## DAWAN

Plande la formation

[www.dawa](https://www.dawan.fr)n.fr

# Formation Informatique pour les débutants : W + Internet + Office

Formation éligible au CPF, contactez-nous au 09 72 37

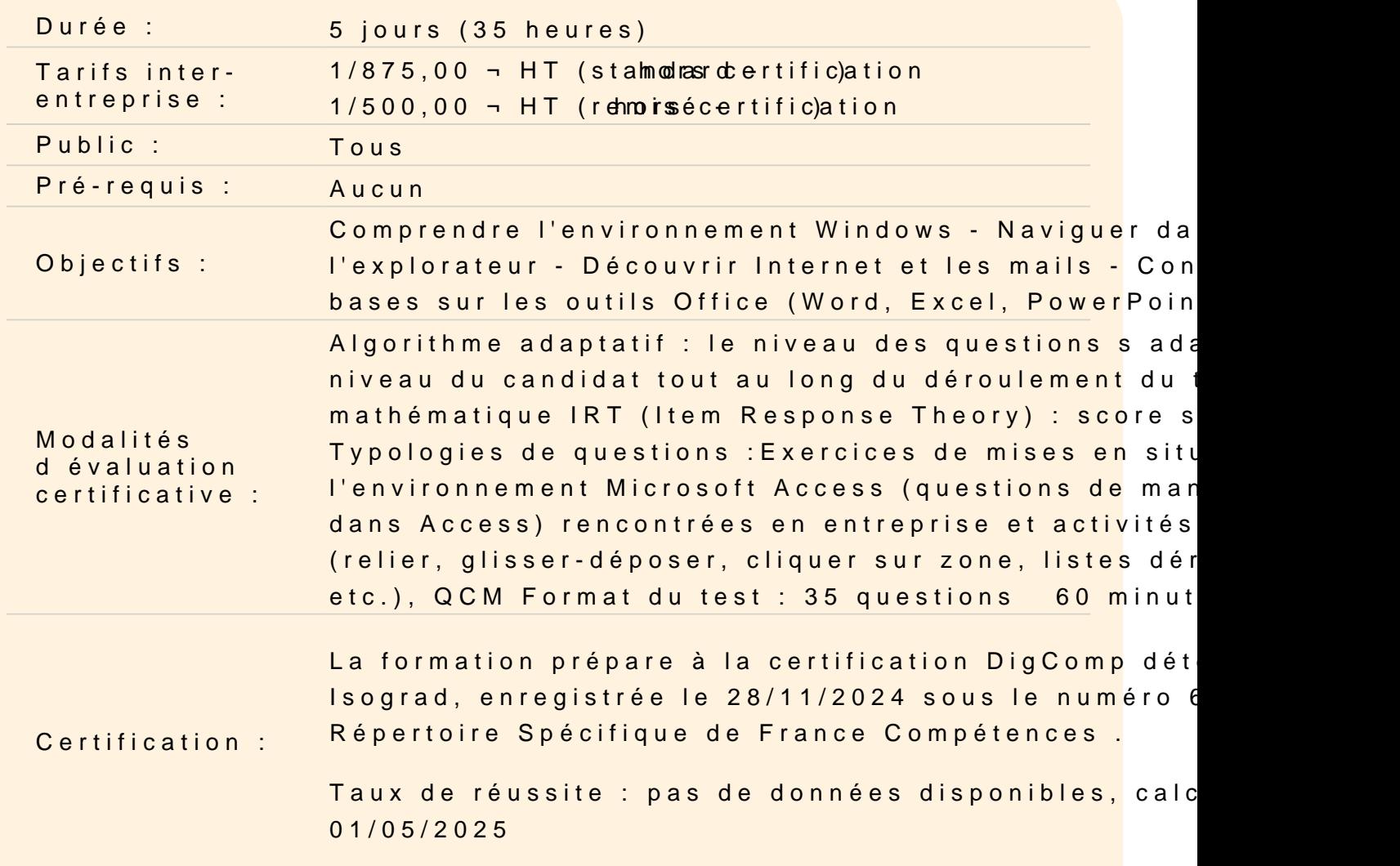

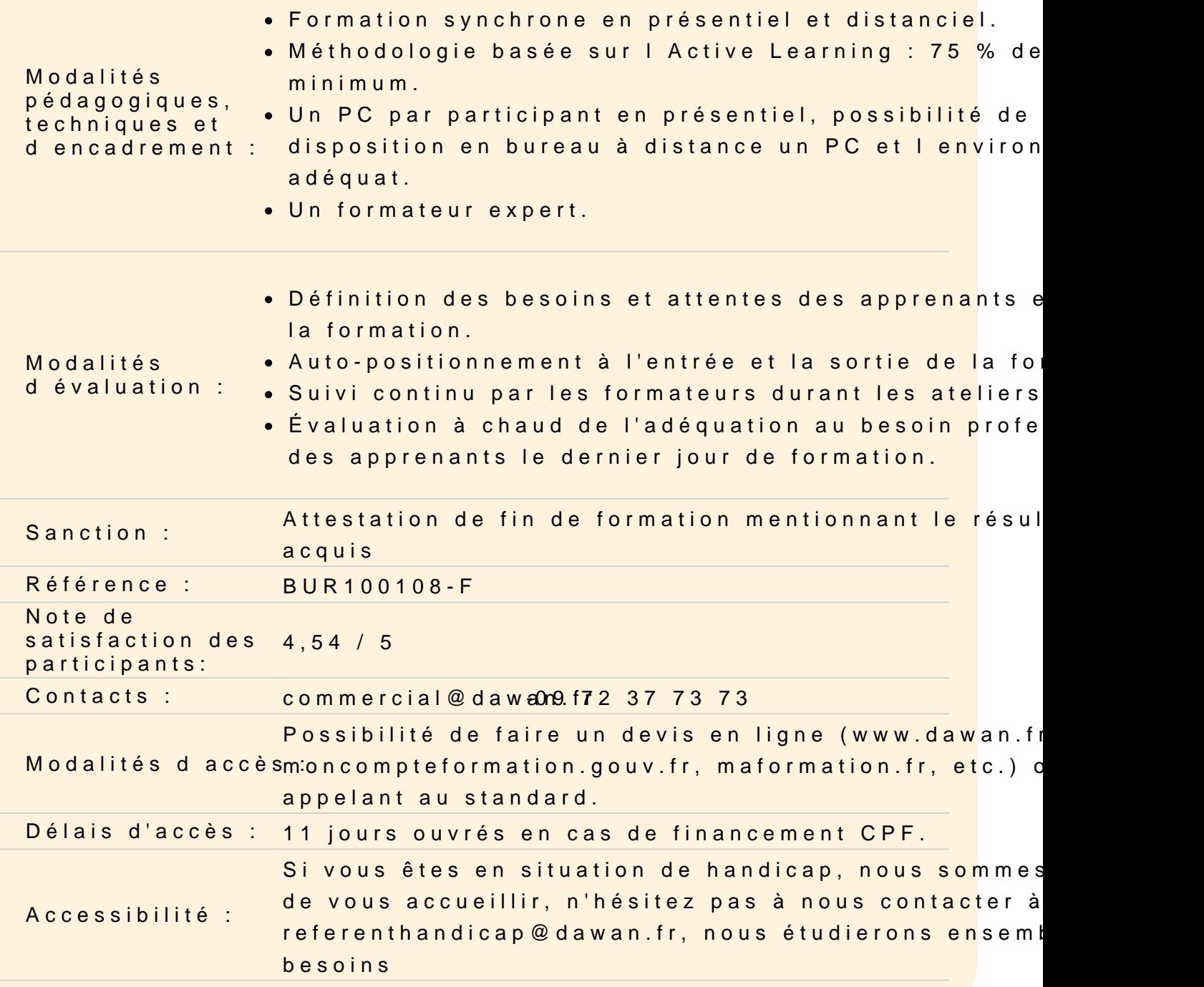

#### Introduction au système informatique

Qu'est-ce qu'un environnement ? Historique et versions

Comprendre les composants d'un ordinateur

La carte mère Le processeur Le disque dur

La mémoire vive La carte réseau La carte graphique

#### **Effectuer ses premiers pas sur Windows**

Les versions de Windows Comment se présente Windows Le bureau Le menu Démarrer Le répertoire utilisateur Le poste de travail Le menu contextuel (clic droit)

#### **Comprendre l'organisation du système**

Qu'est que l'explorateur Windows ? Qu'est-ce qu'un fichier ? Qu'est-ce qu'une extension ? Qu'est-ce qu'un dossier ? Qu'est-ce qu'un logiciel ? L'arborescence de fichiers

#### **Se servir de l'explorateur Windows**

Ouvrir une fenêtre Réduire/Aggrandir la fenêtre Déplacer la fenêtre Mettre deux fenêtre côte à côte

#### **Exploiter les fichiers et dossiers**

Créer des fichiers de texte simple Les organiser avec des dossiers Renommer un fichier/dossier Déplacer ou dupliquer un fichier existant Supprimer un fichier

#### **Utiliser les logiciels courants sur Windows**

Anti-virus WordPad Paint **Calculatrice** Lecteur Windows Media Messagerie et navigateur Internet Logiciels payants

## **Connaître les fonctions utiles sous Windows**

Effectuer une recherche (fichier, logiciel...) Créer des raccourcis Utiliser une clé USB Utiliser le gestionnaire des tâches Compresser un fichier

#### **Configurer Windows**

Accéder au panneau de configuration Changer l'apparence (arrière-plan, écran de veille) Gérer les utilisateurs de l'ordinateur Activer un contrôle parental Désintaller un logiciel Installer une imprimante Paramétrer les mises à jour de Windows

## **Introduction à Internet**

Qu'est-ce qu'Internet **Historique** Les outils : navigateurs Web, messagerie, autres

#### **Effectuer ses premiers pas avec le Web**

Qu'est-ce que le Web ? Qu'est-ce qu'un navigateur Web ? Qu'est-ce qu'une adresse Web (URL) ? Qu'est-ce qu'un lien hypertexte ? Présentation d'un petit site Web

## **Connaître son navigateur Web**

La barre d'adresse Le champ de recherche Les boutons standards (accueil, actualiser) Les favoris L'historique Les options

## **Utiliser les outils de recherche**

Présentation d'un moteur de recherche Faire une recherche sur internet Les résultats de recherche Recherche avancée Les annuaires

#### **Utiliser la messagerie**

Qu'est-ce qu'une adresse électronique ? Présentation d'une messagerie Ecrire un mail Lire un message Répondre à un mail Supprimer un mail Classer ses mails Gestion des spams

## **Découvrir Internet par soi même**

Faire une recherche pour trouver la météo Faire une recherche d'actualité Les portails d'informations Encyclopédie en ligne Présentation des réseaux sociaux

## **Faire une recherche d'entreprises**

Chercher le site Web d'une entreprise Chercher des informations juridiques d'une entreprise Chercher les coordonnées d'une entreprise Avoir des informations sur les forums de discussions

#### **Sécurité et Internet**

Bases de la sécurité Comprendre les menaces Outils et bonnes pratiques pour se protéger

#### **Introduction aux outils de la suite Office**

Le logiciel de traitement de texte : Word Le tableur : Excel Le logiciel de présentation : PowerPoint Le logiciel de messagerie : Outlook Les versions de la suite Office Interface des outils (Ruban, Barre d'outils Accès Rapide)

## **Word - Découvrir le logiciel**

Structure d'un fichier (document, page, paragraphe) Créer un nouveau document Ouvrir un document existant Se déplacer dans le document Insérer des pages

## **Word - Créer des paragraphes**

Saisir un texte Appliquer une mise en forme (police, couleur...) Changer l'alignement du texte Appliquer un style de texte

## **Word - Imprimer un document**

Gérer la mise en page (marges, orientation, taille) Ajouter des en-têtes et pieds de page (logo, numéro de page...) Définir les pages à imprimer Lancer l'impression

#### **Atelier : Réalisation d'un courrier simple**

#### **Excel - Découvrir le logiciel**

Structure d'un fichier (classeur, feuille, cellule) Créer un nouveau classeur Ouvrir un classeur existant Se déplacer dans le classeur Insérer des feuilles

#### **Excel - Gérer les cellules**

Saisir du contenu dans une cellule Appliquer une mise en forme (police, couleur...) Ajouter des bordures Appliquer un style de tableau

#### **Excel - Réaliser des calculs**

La barre de formules Intégrer des calculs à un tableau Effectuer la somme ou la moyenne d'une colonne

## **Atelier : Réalisation d'un tableau simple**

## **PowerPoint - Découvrir le logiciel**

Structure d'un fichier (diaporama, diapositive, contenu) Créer un nouveau diaporama Ouvrir un diaporame existant Se déplacer dans le diaporama Insérer des diapositives

#### **PowerPoint - Insérer du contenu**

Insérer du texte Insérer des images Insérer des formes Mettre en forme le contenu inséré

#### **PowerPoint - Exécuter un diaporama**

Lancer sa présentation Définir les diapositives à afficher Introduction aux transitions

## **Certification PCIE / TOSA**

Révisions Questions/Réponses Passage de la certification PCIE ou TOSA

**Passage de la certification (si prévue dans le financement)**